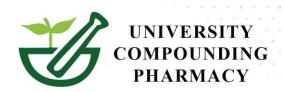

## E-SCRIBE CONTROLS & COMPOUNDS WITH UCP USING YOUR OWN EMR

New! Two easy ways to prescribe compounds.

## 1. Using your own EMR: You must enter our Pharmacy NCPDP #0585414

Example: Testosterone 10% transdermal.

- A. In your EMR, the Drug section entered- <u>Testosterone Powder.</u>
- B. In the directions, type in Testosterone 10% transdermal Apply 1 gram daily.
- C. Add quantity/ refills as usual and send directly to UCP.

## Example: Bi-Est

- A. In your EMR, the Drug section entered- Estradiol Micronized Powder.
- B. In the directions, type Bi-est 2.5mg/gm 80:20 Gel: Apply 0.75gm daily.
- C. Add quantity/ refills as usual and send directly to UCP.

## 2. Your EMR software uploads your compounded drug formulary:

- 1. The provider will need to submit a request to their EMR provider.
- 2. The pharmacy can provide the formulary list.

**<u>Refill Request:</u>** If the initial prescription was sent electronically, all refill requests and changes to the order would be submitted <u>electronically</u> to your office.

To run a test in your EMR or for additional information, contact Lupe at 619-814-3126 or email at lupe@ucprx.com

Prescribing compounds has never been this easy....

At your service,

**Director of Business** 

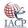

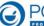

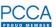

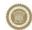

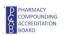